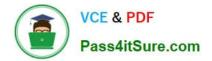

# 70-210<sup>Q&As</sup>

Installing, Configuring and Administering Microsoft Windows 2000 Professional

### Pass Microsoft 70-210 Exam with 100% Guarantee

Free Download Real Questions & Answers **PDF** and **VCE** file from:

https://www.pass4itsure.com/70-210.html

### 100% Passing Guarantee 100% Money Back Assurance

Following Questions and Answers are all new published by Microsoft Official Exam Center

Instant Download After Purchase

- 100% Money Back Guarantee
- 😳 365 Days Free Update
- 800,000+ Satisfied Customers

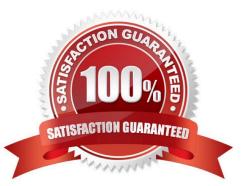

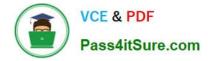

#### **QUESTION 1**

You want to prevent a Windows 2000 Professional computer named Payroll5 from communicating on your network with Windows NT 4.0, Windows 95, and Windows 98 computers. You want to enable the Payroll5 computer to communicate on your network with other Windows 2000 computers only. What should you do?

- A. Close all NetBIOS ports in the Advanced TCP/IP options of Payroll5.
- B. Import the Hisecws.inf security template to Payroll5.
- C. Disable access this computer from network in the local security policy settings for Payroll5.
- D. Clear all WINS client settings on Payroll5.

Correct Answer: B

#### **QUESTION 2**

You upgrade all client computers in your network to Windows 2000 Professional. Then you apply the Basicwk.inf security template to the computers. Now, none of the users can run the companys database application. What should you do?

A. Apply the Compatws.inf security template to the computers.

- B. Delete the Basicwk.inf security template file from the computers.
- C. Use the System Policy Editor to configure a new security policy for the database application.
- D. For each user account, allow Read permission to the database application and its associated files.

Correct Answer: A

#### **QUESTION 3**

You are delegated administrative control of the Administration organizational unit (OU). The Administration OU has 12 Windows 2000 Professional computers that were recently purchased. Each computer has a fax modem. Each computer has the Fax service installed with the default values and settings. A user named Helene reports that she can use Microsoft Word 2000 to send faxes, but she cannot receive any faxes by using the fax printer. She also informs you that she cannot reconfigure the Fax service to work correctly. You want to accomplish this with the least amount of administrative effort. You log on to Helene\\'s computer by using the local Administrator account. What should you do next?

A. Use Fax Service Management to start the Fax service, and configure the Fax service to start automatically.

B. Use Fax Service Management to select the Fax Management service, and enable the device to receive faxes.

C. Use Fax in Control Panel to reinstall the Fax service, and configure the Fax service to receive faxes.

D. Use Fax in Control Panel to add a fax printer, and configure the fax print device to receive faxes.

Correct Answer: B

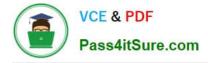

#### **QUESTION 4**

You want to connect to your company network from your Windows 2000 Professional computer at home. You have an ISDN line that is used for Internet connectivity. You create a VPN connection and are able to connect successfully to the company network. While connected to the company network, you are unable to access the Internet. What must you do so that you can access the Internet?

- A. Configure the ISDN connection to use SLIP instead of PPP.
- B. Select the Enable Internet Connection Sharing for this connection check box in the ISDN connection properties.
- C. Clear the Use default gateway on remote network check box.
- D. Install and configure the SAP Agent service.

Correct Answer: C

#### **QUESTION 5**

You are the administrator of a Windows 2000 domain. You deploy a graphics software application to users in the Graphics organizational unit (OU). You want to create a custom installation for three users named Carlos, Carmen, and Maria, who are members of the Graphics OU. You want these three users to be able to access additional text, filters, and other graphics options for the software. What should you do?

A. Create the Graphic Users OU in the domain. Add a custom .msi file to the Graphics OU.

B. Create the Graphic Users OU in the domain. Add a custom .mst file to the Graphics OU.

C. Create the Advanced Software OU within the Graphics OU, and add Carlos, Carmen, and Maria. Create an .msi file, including changes, and apply the modifications to the Advanced Software OU.

D. Create the Advanced Software OU within the Graphics OU, and add Carlos, Carmen, and Maria. Create an .mst file, including changes, and apply the modifications to the Advanced Software OU.

Correct Answer: D

70-210 VCE Dumps

70-210 Practice Test

70-210 Study Guide

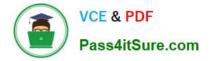

To Read the Whole Q&As, please purchase the Complete Version from Our website.

## Try our product !

100% Guaranteed Success
100% Money Back Guarantee
365 Days Free Update
Instant Download After Purchase
24x7 Customer Support
Average 99.9% Success Rate
More than 800,000 Satisfied Customers Worldwide
Multi-Platform capabilities - Windows, Mac, Android, iPhone, iPod, iPad, Kindle

We provide exam PDF and VCE of Cisco, Microsoft, IBM, CompTIA, Oracle and other IT Certifications. You can view Vendor list of All Certification Exams offered:

#### https://www.pass4itsure.com/allproducts

### **Need Help**

Please provide as much detail as possible so we can best assist you. To update a previously submitted ticket:

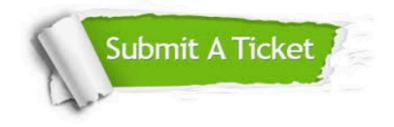

#### **One Year Free Update**

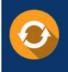

Free update is available within One Year after your purchase. After One Year, you will get 50% discounts for updating. And we are proud to boast a 24/7 efficient Customer Support system via Email.

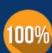

To ensure that you are spending on quality products, we provide 100% money back guarantee for 30 days

**Money Back Guarantee** 

from the date of purchase

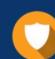

#### Security & Privacy

We respect customer privacy. We use McAfee's security service to provide you with utmost security for your personal information & peace of mind.

Any charges made through this site will appear as Global Simulators Limited. All trademarks are the property of their respective owners. Copyright © pass4itsure, All Rights Reserved.